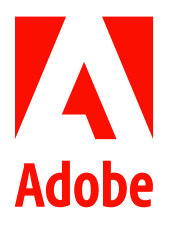

Public relations contacts Summer Shi Adobe (86) 10 58657703 [sshi@adobe.com](mailto:sshi@adobe.com)

Ann Wai / Rosa Yip Newell Public Relations (852) 2117 5017 / 2117 5011 [annw@newell.com](mailto:annw@newell.com) [/ rosay@newell.com](mailto:rosay@newell.com)

**FOR IMMEDIATE RELEASE**

# **Adobe Lightroom Delivers Deeper Editing Control, More Flexible Workflows and Improved Performance**

**Hong Kong — June 18, 2020 —** Adobe (Nasdaq: ADBE) has released a number of new features into Adobe Lightroom, as part of its June updates across the [Adobe Photography](https://www.adobe.com/hk_en/creativecloud/photography.html) lineup, allowing its community of photographers to share their work with one another to connect, learn, and inspire in a way that only Adobe [Lightroom](https://www.adobe.com/hk_en/products/photoshop-lightroom.html) can deliver.

# **Share edits for learning and inspiration (Lightroom Mac/Win, iOS, Android)**

Adobe has worked with top photo educators including [Paula Franqui,](https://lightroom.app.link/WiqhUcFyb7) [Luisa Dorr,](https://lightroom.app.link/cUn4zsLyb7) [Chris Orwig,](https://lightroom.app.link/xSwMScCyb7) and [Josh Katzto](https://lightroom.app.link/TRD40dIyb7) to build Interactive Tutorials directly into Lightroom. These interactive tutorials incorporate a wide variety of photo skills, photographic subject matters and Lightroom tools to help users craft a tailored photo learning journey, and come in two distinct flavors:

- **Guided Tutorials**, in the Lightroom Learn section, allow users to learn by doing, and actually adjusting each slider with guidance and instruction provided by the instructor along the way. Instructors also give the critical context for why they made their editing choices, and users can practise using their image directly in Lightroom if they want to go deeper.
- **Interactive Edits**, in the Lightroom Discover section, lets users see the step-by-step edits on a photo, view camera information, and even download a preset to apply the settings to their own images.

Adobe has expanded its library of Guided Tutorials and Interactive Edits in the last year by adding more authors to cover a wider set of topics and images subjects, and it will continue to add to the library.

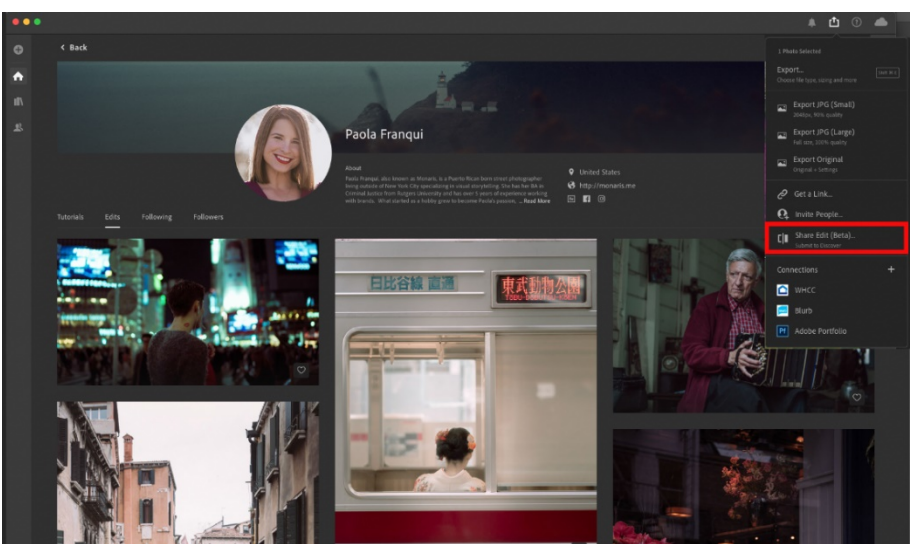

Image 1: The new "Share Edits" menu option allows users to share their editing process with the world and help other *photographers learn from the edits.*

Users can also contribute their own images and edits to the Lightroom Discover section - the new "Share Edits" menu option allows them to share their editing process with the world and help other photographers learn from the edits. When they submit their edit, Lightroom automatically creates a before-and-after sequence that combines the straightout-of-the-camera image with the final edited image, so that others can see and learn from the edits. Contributors can even let others save the edit settings as a preset that can be applied to their own photos.

As users explore the Discover section of Lightroom and find other photographers' works that they gravitate toward, they can click the "Follow" button to see new edits as the photographers share them (currently only available in Lightroom for Mac and Windows).

# **Editing updates**

Editing updates to Lightroom and new productivity features deliver even more value to all photographers.

• **Local Hue (Adobe Camera Raw, Lightroom Classic, Lightroom Mac/Win, iOS, Android)**

A new hue editing control as well as a local adjustment control, Local Hue can be used for both corrective and creative purposes, giving photographers the ability to subtly nudge hue to clean up uneven skin tones, or use the full 360-degree hue range for creative effect such as swapping in some yellow and orange flowers into photos.

#### • **Versions (Lightroom Mac/Win, iOS, Android)**

Creating different edit treatments on the same image is great when users can experiment fearlessly, for example, when they want a B&W version and a color version or want a variety of different crops for publishing to different social media sites. Versions sync across Lightroom on all devices, so versions created in one place are available everywhere.

#### • **Raw defaults (Lightroom Mac/Win, iOS, Android)**

Streamlined workflow with specified default edit settings for raw photos. Users can have Lightroom automatically respect the look that they chose in camera when taking the picture, or specify any default edit settings they wish by using a custom preset.

• **ISO Adaptive Presets (Adobe Camera Raw, Lightroom Classic)**

An ISO Adaptive Preset allows a single preset to apply different edit settings to different photos depending on their ISO, like having a single preset that applies different levels of noise reduction to high ISO images and low ISO images. ISO Adaptive Presets are designed to work great with raw defaults.

# • **Edit in Photoshop (Lightroom iPad)**

With their iPads, users can seamlessly move an image from [Lightroom on iPad](https://apps.apple.com/us/app/adobe-lightroom-for-ipad/id804177739) to [Photoshop on iPad](https://www.adobe.com/hk_en/products/photoshop/ipad.html) through the new "Edit in Photoshop" option.

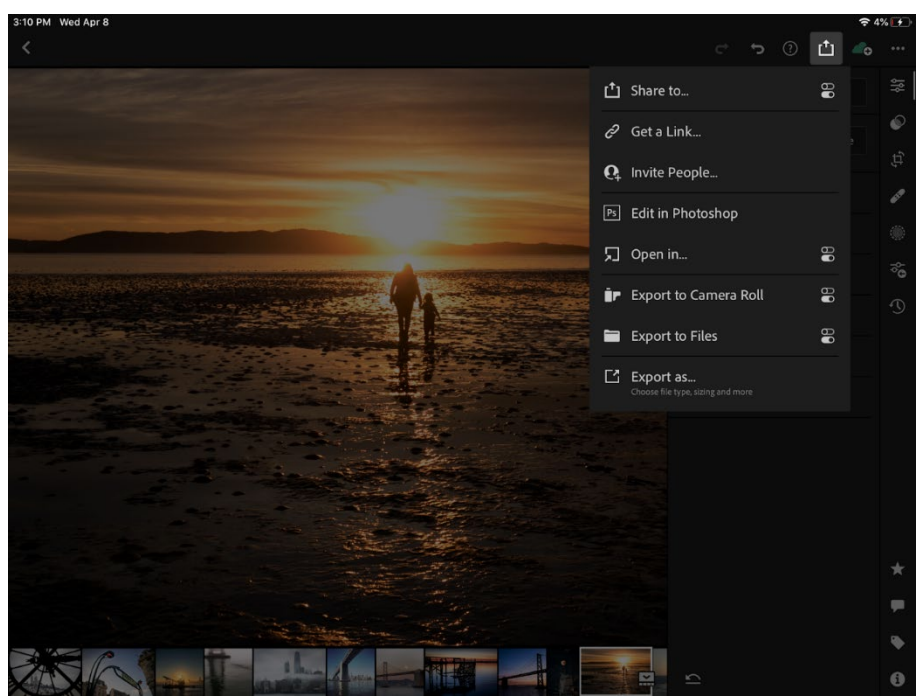

Image 2: With their iPads, users can seamlessly move an image from Lightroom on iPad to Photoshop on iPad through the *new "Edit in Photoshop" option.*

# • **Centered Crop Overlay (Adobe Camera Raw, Lightroom Classic)**

Crop overlays are a useful way to ensure photo composition is on point. The newly added centered crop overlay is particularly useful when using a square crop or bringing attention to the center of frames.

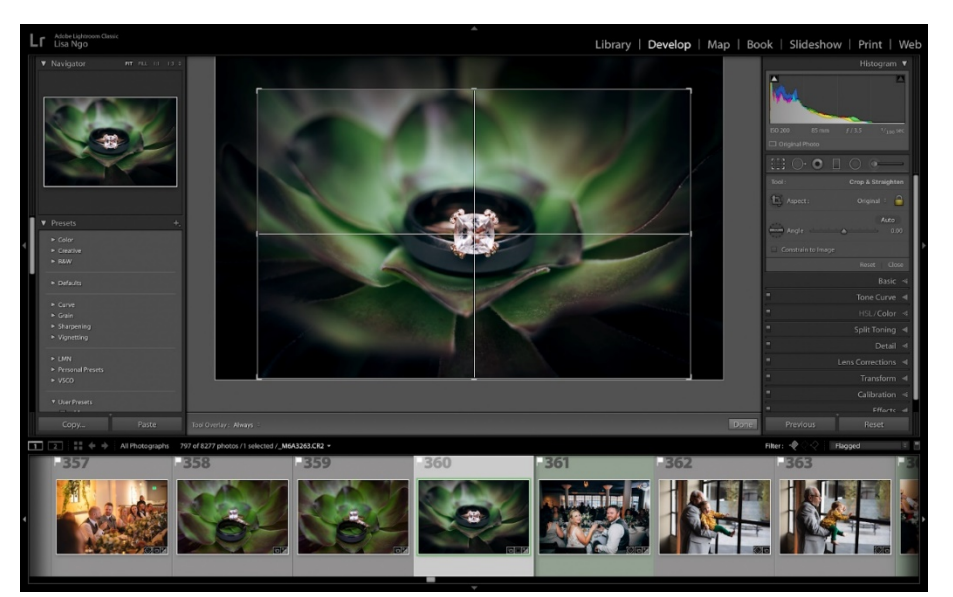

Image 3: The newly added centered crop overlay is particularly useful when using a square crop or bringing attention to *the center of frames.*

## **Sharing improvements**

## **Watermarks (Lightroom Mac/Win, iOS, Android)**

Add a watermark to photos when exporting images from Lightroom. Watermarks are synced across devices, so users can create a watermark once and have it available everywhere.

#### **Shared album improvements**

Users have the ability to share and collaborate with friends or colleagues in a shared album. With the improvements made to shared albums in this release, users will now receive in-app notifications whenever somebody comments or likes an image. And these likes and comments are now visible in a new Activity Panel in Lightroom for Mac and Win.

For more information about all of the improvements and updates in each product, please see the What's New pages for:

[Lightroom for Mac and Windows](https://helpx.adobe.com/lightroom-cc/using/whats-new.html) [Lightroom for iOS](https://lightroom.adobe.com/news/ios) [Lightroom for Android](https://lightroom.adobe.com/news/android) [Lightroom Classic](https://helpx.adobe.com/lightroom-classic/help/whats-new.html) [Camera Raw](https://helpx.adobe.com/camera-raw/using/whats-new.html)

## **About Adobe**  Adobe is changing the world through digital experiences. For more information, visi[t www.adobe.com/hk\\_en/.](http://www.adobe.com/hk_en/)

###

© 2020 Adobe. All rights reserved. Adobe and the Adobe logo are either registered trademarks or trademarks of Adobe in the United States and/or other countries. All other trademarks are the property of their respective owners.